# **Configuration Guide for Cisco Unified Communications Manager Express**

## **Contents**

**Introduction Prerequisites Requirements** Components Used **Configure** Step 1. Configure a Switch Trunk Port Step 1.1. Create VLAN Step 1.2. Assign Switchport to a VLAN Step 1.3. Assign Voice and Data VLANs Step 1.4. Configure a Trunk to the CME Router Step 2. Configure Inter-VLAN Routing Step 3. Configure a Router-Based DHCP Server Step 4. Set the Clock of a Cisco Device with NTP Step 5. Install CME Files into Flash Memory Step 6. Configure Router-Based TFTP Services for IP Phone Firmware Files Step 7. Configure the Cisco Unified CME System-Level Functions Step 8. Source IP Address Information Step 9. Generation IP Phone Configuration File Step 10. Verify Files Served by the CME TFTP Service Verify **Troubleshoot** 

## **Introduction**

This document describes the steps in order to configure Cisco Unified Communications Manager Express (CUCME/CME).

## **Prerequisites**

### **Requirements**

Cisco recommends that you have knowledge of these topics:

- Cisco IOS<sup>®</sup> Router
- IP Phones
- Connection to the PSTN (Optional)

### **Components Used**

The information in this document is based on these software and hardware versions:

- Any CUCME version
- Any IP Phone

The information in this document was created from the devices in a specific lab environment. All of the devices used in here started with cleared (default) configurations. If your network is live, make sure that you understand the potential impact of any command.

## **Configure**

Refer to this image and the steps that are documented in order to configure the Cisco Call Manager Express.

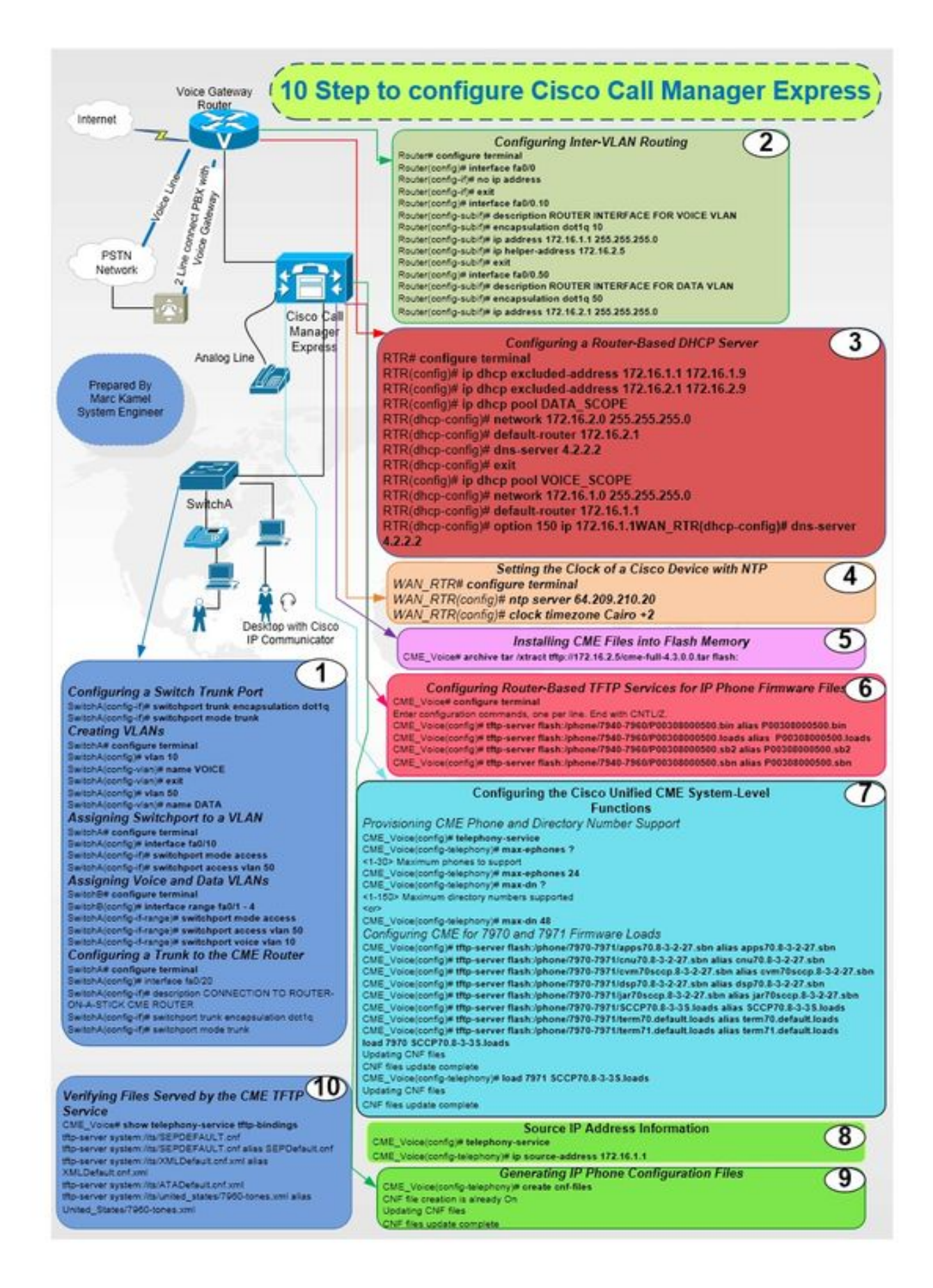

#### **Step 1. Configure a Switch Trunk Port**

Router(config-if)# no ip address

Router(config)# interface fa0/0

Router# configure terminal

#### **Step 2. Configure Inter-VLAN Routing**

SwitchA# configure terminal SwitchA(config)# interface fa0/20 SwitchA(config-if)# description CONNECTION TO ROUTER-ON-A-STICK CME ROUTER SwitchA(config-if)# switchport trunk encapsulation dot1q SwitchA(config-if)# switchport mode trunk

#### **Step 1.4. Configure a Trunk to the CME Router**

SwitchA# configure terminal SwitchA(config)#interfac range  $fa0/1 - 4$ SwitchA(config-if-range)# switchport mode access SwitchA(config-if-range)# switchport access vlan 50 SwitchA(config-if-range)# switchport voice vlan 10

SwitchA# configure terminal SwitchA(config)# interface fa0/10 SwitchA(config-if)# switchport mode access SwitchA(config-if)# switchport access vlan 50 **Step 1.3. Assign Voice and Data VLANs**

#### **Step 1.2. Assign Switchport to a VLAN**

SwitchA(config-vlan)# name DATA

SwitchA(config)# vlan 50

SwitchA(config-vlan)# exit

SwitchA(config-vlan)# name VOICE

SwitchA(config)# vlan 10

SwitchA# configure terminal

#### **Step 1.1. Create VLAN**

SwitchA(config-if)# switchport mode trunk

Router(config-if)#exit Router(config)# interface fa0/0.10 Router(config-subif)# description ROUTER INTERFACE FOR VOICE VLAN Router(config-subif)# encapsulation dot1q 10 Router(config-subif)# ip address 172.16.1.1 255.255.255.0 Router(config-subif)# ip helper-address 172.16.2.5 Router(config-subif)#exit Router(config)# interface fa0/0.50 Router(config-subif)# description ROUTER INTERFACE FOR DATA VLAN Router(config-subif)# encapsulation dot1q 50

#### Router(config-subif)# ip address 172.16.2.1 255.255.255.0 **Step 3. Configure a Router-Based DHCP Server**

RTR# configure terminal RTR(config)# ip dhcp excluded-address 172.16.1.1 172.16.1.9 RTR(config)# ip dhcp excluded-address 172.16.2.1 172.16.2.9 RTR(config)# ip dhcp pool DATA\_SCOPE RTR(dhcp-config)# network 172.16.2.0 255.255.255.0 RTR(dhcp-config)# default-router 172.16.2.1 RTR(dhcp-config)# dns-server 4.2.2.2 RTR(dhcp-config)# exit RTR(config)# ip dhcp pool VOICE\_SCOPE RTR(dhcp-config)#netowrk 172.16.1.0 255.255.255.0 RTR(dhcp-config)# default-router 172.16.1.1 RTR(dhcp-config)# option 150 ip 172.16.1.1 RTR(dhcp-config)# dns-server 4.2.2.2

#### **Step 4. Set the Clock of a Cisco Device with NTP**

RTR# configure terminal RTR(config)# ntp server 64.209.210.20 RTR(config)# clock timezone Cairo +2

#### **Step 5. Install CME Files into Flash Memory**

CME\_Voice# archive tar /xtract tftp://172.16.2.5/<file name> flash:

#### **Step 6. Configure Router-Based TFTP Services for IP Phone Firmware Files**

CME\_Voice# configure terminal

CME\_Voice(config)# tftp-server flash:/phone/<file name>

#### **Step 7. Configure the Cisco Unified CME System-Level Functions**

Provision CME Phone and Directory Number:

CME\_Voice# configure terminal

CME\_Voice(config)# telephony-service

CME\_Voice(config-telephony)# max ephone x

CME\_Voice(config-telephony)# max dn x Configure CME for Firmware Loads:

CME\_Voice# configure terminal

CME\_Voice(config)# tftp-server flash:/phone/<phone model>/<file name> Set the firmware load for each phone:

CME\_Voice# configure terminal

CME\_Voice(config)# load <phone model> <firmware load>

#### **Step 8. Source IP Address Information**

CME\_Voice# configure terminal

CME\_Voice(config)# telephony-service

CME\_Voice(config-telephony)# ip souerce address 172.16.1.1

#### **Step 9. Generation IP Phone Configuration File**

CME\_Voice# configure terminal

CME\_Voice(config)# telephony-service

CME\_Voice(config-telephony)# creat cnf-files

#### **Step 10. Verify Files Served by the CME TFTP Service**

CME\_Voice# show telephony-service tftp-bindings

## **Verify**

There is currently no verification procedure available for this configuration.

## **Troubleshoot**

There is currently no specific troubleshooting information available for this configuration.